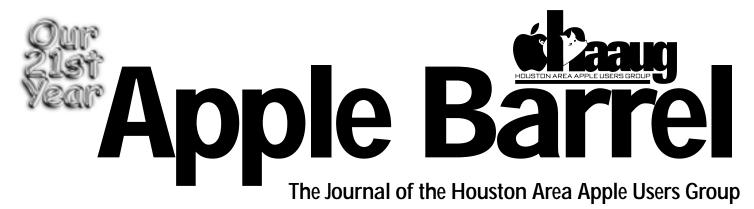

Apple II • Macintosh • Newton

Members Helping Members since 1978

www.haaug.org

September 1999

# Test Driving the 4.5 Web Browsers

By Adam C. Engst ace@tidbits.com

Web browsers are probably among the least upgraded pieces of software, despite being essentially free and frequently updated. The Tidbits Web site still sees about 1,000 hits per week from people using MacWeb, a now-defunct Web browser bundled with early editions of Internet Starter Kit for Macintosh. The fact is, if a specific version of a Web browser works for you, you change? Eventually something encourages a switch, but it's not uncommon for people to jump several versions at a time. I fully understand that inertia, but when both Netscape Communicator and Microsoft Internet Explorer reached version 4.5, I was eager to try them out. I wasn't disappointed; both are decidedly better than previous releases.

#### **Design Mentalities**

Discussions with developers at both Netscape and Microsoft helped me place these releases in the context of the overall history of each program.

Netscape Communicator 4.5 offers relatively few feature enhancements to its Web browser - most of the important changes were to improve performance and enhance the mail and news components of the package, which I'm not looking at here. However, I was told by Netscape that if you don't use the mail and news parts of Netscape Communicator, the program won't load them into memory. In short, although using Communicator solely as a Web browser may waste disk space, it shouldn't use much more memory than the standalone Netscape Navigator Web browser, which hasn't been updated to 4.5. Internet Explorer's memory model isn't clear either: even when there's plenty of memory available, Internet Explorer 4.5 can still complain it's running critically low, especially with complex pages and multiple windows.

Netscape said that many fixes and new ideas are being held for the 5.0 version of Netscape Communicator, which will be the first open source release. That release will also reportedly feature a new page rendering engine plus additional standards support. If you have time on your hands, you can check out the pre-release versions.

With Internet Explorer 4.5, Microsoft added a number of new features to enhance the Web browsing experience. What hasn't changed is standards support - Microsoft decided to put off improving standards support for the 5. 0 release. With this decision, Microsoft walks a fine line - obviously, improving the Web browsing experience will benefit almost everyone, whereas relatively few Web users care about standards support. However, standards advocates have good reason to be vocal about their concerns, since support for open standards is the basis of the Internet.

Thinking about these two Web browsers, I realized that even the new or recently added features are moving along the same lines, making t e two releases quite comparable. Let's look at some of the similar areas, starting with the one everyone asks aboutperformance and stability.

#### Performance and Stability

Both Netscape Communicator 4.5 and Internet Explorer 4.5 are somewhat faster than previous releases. As I've discussed in the past, making statistically significant performance comparisons of Web browsers is difficult at best. So, I'll say merely that both browsers feel faster than their previous releases... for about two days. After that, you stop noticing the. change from the previous version, and they're both too slow again.

I see stability as a similar situation. Neither program is as stable or reliable as would be ideal. That said, there appear to be more anecdotal bug reports on the Internet about Internet Explorer 4.5 than about Netscape Communicator 4.5.

#### **Navigation Enhancements**

Netscape Communicator 4.5 now supports the Command-click shortcut Internet Explorer uses to open a link in a new window. Command-clicking a link is far faster and easier than using the pop-up contextual menus long supported by both browsers. Unfortunately, predicting where Communicator will open new windows is difficult (especially on multiple monitor setups), which reduces the utility of the feature.

For people without multiple monitors (or for whom multiple windows aren't realistic) Microsoft added a feature called Page Holder to Internet Explorer. A new Page Holder tab on the left-hand Explorer bar lets you temporarily store a page for the purpose of quickly. viewing its inks in the main window. Microsoft aimed this feature at people who read headline-oriented sites and want to follow most of the links. I prefer to view such links in new windows, but if you do use Page Holder, note that you can and should ex and the width of that pane so the page stored there is readable.

# Board Minutes 8/30/99

These are excerpts and unapproved.

In attendance were Jeff Davis, David Jaschke, David Scheuer, Joe Fournet, Elizabeth English, Lyda McGhee, Amy Denton, Mike Epstein, Bob McGuinness, Rex Covington, Mike Lawshae, Mike Brouilliette, Joe Kudrna, Randy Herzstein, and Fernando Gonzalez (Apple Campus Rep). **Announcements:** 

Fernando Gonzalez (Apple Campus Rep) will create a new SIG group for the U of H people. There was a lot of discussion about how a variety of things might happen with his help. One being that as a part of a U of H group we might get reduced rent. More to come.

David Scheuer announced that Houston Community College is offering Intro to Mac courses at the Town & Country location. **Reports:** 

Secretary Lyda McGhee's minutes were approved as written.

Programs Vice President, well we don't have one so Jeff Davis reported that September will be MetaCreations; Oct - Corel; Nov - Palm stuff or Dreaux, maybe, to do it right; Dec - Bob LeVitus, Feb 2000 - Blade Pro.

Facilities Vice President Rex Covington reported that chairs and tables weren't set up right in the Caspian Room and we need a few more tables out front for the Auctions, so we don't eat up the Boutique's space.

Treasurer Elizabeth English reported net income of \$3,635.98 as of 8/30/99. We're still

working on getting HAL-PC paid. Problem: no invoice from HAL-PC.

Membership Chairman David Jaschke reported on membership statistics. We have 14 ISP members now.

Apple Barrel Editor George Sroka was not present but he asked that we discuss the purchase of a mailing list possibly in co-ordination with a group of Barrel advertisors. We will hold off on a decision until the next board meeting. Jeff will talk to him about it in the interim. Fernando will see if we can get help from Apple.

Apple Barrel Ad Manager Peter Gingiss was absent and no report was given.

SIG Coordinator David Scheuer reported SIGs are pretty much as usual. We have a new, unopened LC (68020 processor) with 40 meg hard drive for silent auction in September. PowerBook sig will do Palm SIG in September.

Volunteer Manager Peter Gingiss was absent and no report was given.

Apple/Mac Librarian Mike Brouillette reported that he didn't really have a report. The 6100 is up and running but still at Jeffs.

Publicity Chairman Kimberly Reeves was absent and no report was given.

Boutique Chairman Amy Denton reported about \$100 taken in in August.

#### Old Business

HAAUG Heaven: Randy Herzstein reported that we have had a few problems but he, Jeff, and Bob Lacey are working on getting them fixed. The Audit Committee: Randall Phillips accepted the position of chairman for the 1998 audit. The 1996 Audit Committee Report was never given and they still have the books.

ISP Committee Status Report: Chairman Stephen Cravey was absent and no report was given. Jeff has been playing telephone tag with Stephen and has not had the time to contact Jonathan Magnus, yet.

The business cards to pass out to members for them to hand out to friends, relations, business associates, etc. are done and were available at the August meeting. Grab some at the membership desk in September.

The other postcard is still in the works. It's beautiful!

HAAUG Hotline - it still needs work.

HAL-PC Internet Expo will be held Saturday Oct, 30 from 10 AM to 3 PM. The discussion was that we participate.

#### **New Business**

Funds for the March 2000 meeting site were approved.

The cart for the Boutique is falling apart. A motion was made and carried to buy a new one under \$100.

We need new machines for SIGs. iBooks were suggested and Jeff is going to talk to Dreaux.

## **Bottom of the Barrel**

*Apple Barrel* is a monthly publication of the Houston Area Apple Users' Group, P.O. Box 570957, Houston, Texas, 77257-0957.

Apple Barrel's editors have a policy to protect the creative rights of authors. The Editors acknowledge that authors' works are copyrighted and intend to honor those copyrights by: 1) this statement of policy, 2) providing, when considered significant, copies of edited text to the author for review prior to publication, 3) seeking permission to reprint previously published pieces from the author whenever possible, and 4) printing acknowledgment of reprints used at all times.

If you are interested in joining HAAUG, please call the HAAUG Hotline at (713) 522-2179, or sign up via HAAUG Heaven, HAAUG's BBS, at **(713) 993-3312**, or at our website, www.haaug.org. Annual membership is \$45 for new members, \$40 for students, \$40 for renewing members, and \$60 in US funds for foreign membership. The Hotline is also the Mentor line if you need help.

Guests are welcome to attend one or two meetings to get acquainted with HAAUG, but participation in certain presentations and activities may be limited.

HAAUG is an independent support group of Apple product users and is not affiliated with Apple Computer, Inc. The following are trademarks of Apple Computer, Inc.: Apple, Apple II, Apple IIGS, Macintosh, Imagewriter and the Apple Logo. All other brand names mentioned are registered trademarks or trademarks of their respective holders, and are hereby acknowledged.

#### HAAUG wishes to thank HAL-PC for providing HAAUG with Internet service.

#### HAAUG Officers

President: Jeff Davis First VP - Programs: Vacant Second VP - Facilities: Rex Covington Secretary: Lyda McGhee Treasurer: Elizabeth English Senior Advisor: Howard Fitter Directors: Joe Fournet, Mike Epstein, Randy Herzstein, Michael Lawshae, Patty Winkler, Bob McGuinness. Past President: Rex Covington HAAUG Heaven Sysop: Randy Herzstein HH Administrator: Neal Scott Membership: David Jaschke Apple Barrel Editor: George Sroka Apple II Librarian: Mike Brouillette Mac Librarian: Mike Brouillette (acting) SIG Coordinator: David Scheuer

Ad Manager: Peter Gingiss (acting) Publicity Chairman: Kimberly Reeves Vendor Coordinator: Rex Covington Volunteer Coordinator: Peter Gingiss **Apple Barrel Publishing** 

The Apple Barrel was produced by a committee including Elizabeth English, Jerry Jones, Manley Mandel and Bob McGuinness, led by George Sroka on various Macs running PageMaker, among other things. April Enos designed the logo in the masthead.

Mac and Apple SIGs Wanted

Volunteers who have ideas for SIGs to run, please contact David Scheuer at (713) 464-1228 or send e-mail to david\_scheuer@haaug.org.

Articles Needed - All Flavors Send any articles to Apple Barrel Drop or to apple\_barrel\_drop@haaug.org.

2

# Test Driving the 4.5 Web Browsers

#### Printing

Microsoft has finally improved Web browser printing capabilities I occasionally print a Web page of driving directions, a map, or even a TidBITS article I need on paper. Internet Explorer 4.5 provides a Print Preview command, and while viewing the page within the Print Preview dialog box, you can choose to shrink the page to fit, crop wide pages, or print wide pages. You can also print headers and footers (which include the page title, date, URL, and page number), the background (good to avoid in most cases), and images.

Although these printing features are a great start, they need work. First, the Print Preview dialog box is both oddly designed and system-modal, so you can't do anything else on the Macintosh until you dismiss it. It should be either application -modal or even non-modal. Second, Internet Explorer can't print multiple frames on a page though you can choose which frame to print by clicking in that frame before choosing Print Preview. Finally, the Print Background checkbox could be interpreted as being related to background printing - better wording might be "Print P e Backgrounds. I've also seen a few cosmetic artifacts in the preview that didn't appear in the printout.

Netscape doesn't trumpet this fact, but Communicator 4.5 also includes improved printing capabilities. Hidden in a pop-up menu in the Page Setup dialog box are options that tell Communicator 4.5 to fit the Web page to a piece of paper while printing an to avoid printing the Web page background. These features are extremely welcome, although I'd encourage Netscape to make them more prominent and add a print preview.

#### **Making Relationships**

Microsoft beefed up support for Apple technologies by integrating Internet Explorer 4.5 with Sherlock (although support for Navigation Services is still lacking). Unfortunately, the three options aren't useful. One lets you open Sherlock, another summarizes the page to the clipboard, and the third theoretically finds similar sites. This third feature would be great if it worked, but it makes searching more like working with Scooby Doo than Sherlock Holmes

The reason this integration fails is twofold. First, Microsoft chose to feed Sherlock the first 100 characters from the META DE-SCRIPTION tag, if present, and if not, to work from the first 100 characters in the page text. In a case like an issue of TidBITS, where we have both META DESCRIPTION and META KEYWORDS tags, Sherlock would probably be better served by using our keywords. Working from the description is a good idea, but truncating it to 100 characters hamstrings the search. Searching based on the first 100 characters of the page text is generally useless in cases where the META tags don't exist, such as our home page, since it hits our nonrepresentative navigation bar text. Second, relying on META tags at all is errorprone, since most Web pages don't include descriptive tags. Even when these tags do appear, their contents are often site-specific, not page-specific, which leads to inaccurate results.

Netscape chose a different approach. Communicator 4.5 includes the Smart Browsing feature that first appeared in Communicator 4.06. Smart Browsing encompasses two separate features: What's Related and Internet Keywords (see below). What's Related works with the Web catalog on Netscape's NetCenter site to provide a listing of sites that are related to the site you're viewing. It's fairly accurate, returning sites like MacWEEK, Macworld, MWJ, and Apple when asked what is related to TidB ITS.

However, What's Related thinks only in terms of \_ sites\_ . For instance, I noticed on the Cornell University Web site that Joan Brumberg's excellent book The Body Project had won an award, but when I check What's Related while on the page about the book's award, I get a listing of other universities, which are totally unrelated to the book. If you keep this limitation in mind, What's Related should prove more useful.

#### **Completion Freaks**

Two new features in Internet Explorer 4.5, AutoFill and AutoComplete, make filling

#### continued from page 1

in forms on the Web much easier. AutoFill, which you access by clicking a toolbar button, automatically fills in your contact information (which you enter in the preferences) in Web forms. It accomplishes this by reading the form's HTML and figuring out what information 5 should go where. It's brilliant; I can't tell you how much I enjoy not entering my address and telephone number. Although Microsoft has explicitly told me they do not collect this information, if it bothers you, don't use the feature.

AutoComplete works in any field but requires that you teach it words to complete, which you can do in the preferences or by Control-clicking a completed form and choosing Add to AutoComplete List. My only complaint is that AutoComplete also uses the AutoFill information, which means that if I type a 4 or a 9 in a field, AutoComplete tries to fill in my phone number or ZIP code (which start with those digits). Perhaps Microsoft could require the user to enter two or three characters before AutoComplete kicks in.

Although URL auto-completion was available in earlier versions of Communicator on other platforms, Communicator 4.5 is the first version to sport it on the Macintosh. Like Internet Explorer, Communicator now autocompletes URLs (and Internet keywords, see below) as you type them in the Location field. Unlike Internet Explorer, Communicator's URL autocompletion doesn't consider bookmark titles, which are the pages you're most likely to want to revisit.

Netscape's Internet Keywords feature is a nice touch. Whereas you're used to being able to type "apple" in the Location field and go to www.apple.com, Internet Keywords routes entries in that field through a database at Netscape that attempts to go one better than DNS on looking up the name. So, you can type "Southwest Airlines" and end up at www.iflyswa.com or "Apple iMac" end up at the iMac's Web page. Internet Keywords is only as good as its database, so if there's no direct match, the Internet Keywords site redirects to a NetCenter search.

continued on page 4

# Test Driving the 4.5 Web Browsers

#### **Better Bookmarks**

One welcome enhancement to Netscape Communicator 4.5 is a bookmarks toolbar that displays user-specified bookmarks within the browser window. Plus, you can choose any folder of bookmarks to display in that toolbar by editing your bookmarks, then choosing Set as Toolbar Folder from the View menu. That command joins two other useful options, Set as New Bookmarks Folder and Set as Bookmark Menu Folder that let you determine where new bookmarks go by default and what folder displays in your Bookmarks menu. I found this handy when switching bookmark sets between browsers.

Internet Explorer has long featured the Favorites toolbar, and although I hadn't previously realized this, it displays the contents of whatever favorites folder is called "Toolbar Favorites." You can thus switch between different folders in the Favorites toolbar by renaming folders.

Microsoft also slightly reworked the Favorites tab on the Explorer bar, demoting channels into Favorites (which is better from an interface point of view than the previous approach, but denigrates the channel technology to the point where no one will discover it). Also new in the Favorites tab are buttons for adding and organizing favorites.

Overall, the bookmark features of both browsers are just good enough that I no longer look for external bookmark utilities. Plenty of improvement is possible, though, particularly when working with the history of visited pages. Netscape Communicator desperately needs a persistent history and Microsoft could do some work on letting the user quickly filter the list of history entries.

#### Sizing Fonts

Netscape Communicator 4.5 now sports commands for changing the font size of a page, which is essential when you come across a site designed for Windows users. Because Windows thinks monitors use a screen resolution of 96 dpi by default, rather than the Mac's 72 dpi, Windows-based Web designers often lower the font size so text doesn't appear too large for Windows users. Mac users are then faced with tiny text that's hard to read.

Although Communicator doesn't have toolbar buttons for the View menu's Increase Font Size and Decrease Font Size commands, there are keyboard shortcuts. In my testing, unfortunately, Communicator wasn't able to change the font size on many pages reliably, although sometimes it seemed to be changing the font in tiny increments, thus requiring numerous invocations. With luck, this feature will improve in 5.0 and include some indication of how you've changed the font size.

#### Installation and Updates

Although it still requires that numerous files be installed into your System Folder, Internet Explorer adopted the drag install and self-repair technologies from Office 98. This enables you to avoid running an installation program or worrying that you've thrown out some essential file, with the trade-off being an increased disk footprint. Ilike these technologies, but I'd prefer that programs didn't need so many files in the first place.

Netscape Communicator has a Smart Update feature that purportedly helps download and install new versions of the software automatically. I haven't seen it do anything yet, so I can't say how well it works. For Internet Explorer 4.0, Microsoft used to provide a channel that could notify you of updates to Internet Explorer, but now that channels aren't popular at Microsoft, there's no automated notification or update help available.

Microsoft is proud of their drag-install and self-repair technologies; although they're neat, I'd rather see effort being put into simplifying the update process. Netscape might be doing that with SmartUpdate, but it's too soon to tell. Both programs could learn from Peter Lewis's Anarchie Pro, which uses SIVC (Simple Internet Version Control) to check for updates and prompt the user to download them.

#### Making a Choice

In the end, I find myself using Internet Explorer 4.5, mostly for the same reasons I did seven months ago. Communicator has too

#### continued from page 3

many minor annoyances that bog down my Web browsing. There are those mentioned above, plus Communicator still redraws the entire page if you resize the window, and its history feature is still session-based and window-specific, which I find useless. And finally, the download status at the bottom of the browser window is often drawn over a barbershop pole display, which renders it unreadable.

I have fewer gripes about Internet Explorer, and the problems I do encounter don't occur regularly. For instance, I've seen Internet Explorer 4.5 become confused when switching from a modem to a dedicated connection without quitting the program in between. Similar problems have occurred when I leave Explorer running on a PowerBook that moves between having a connection and being disconnected. Also, although you can rearrange the Favorites Bar, Address Bar, and Button Bar, Internet Explorer at times forgets the position of my Favorites Bar after I've moved it onto the same line as the Address Bar.

For me, then, fewer annoyances, plus Microsoft's addition of AutoFill and AutoComplete, and vastly improved printing capabilities, make Internet Explorer my Macintosh Web browser of choice... for the moment. Netscape released Communicator 4.5 in the middle of October 1998 (plus a update to 4.6 in early summer not covered here), and Internet Explorer 4.5 shipped at Macworld Expo in January. I wouldn't be surprised to see Internet Explorer's new features appear in Communicator 5.0, along with other major improvements, and Microsoft undoubtedly has big plans for Internet Explorer 5.0 due sometime later this year. As long as Macintosh development on Communicator doesn't lag due to America Online's purchase of Netscape, we should enjoy continued improvements on both sides. Otherwise, there's Opera, which might ship a Macintosh version one of these years.

#### From TidBITS#465/0I-Feb-99

Published in the June issue of "Snac Time," the newsletter of the South New Hampshire Apple Core Group.

# Search for E.T. on your Mac

#### by Joe Kudrna

Distributed Computing: a process where a large data unit is divided into smaller sub-units and those sub-units processed by many individual computers.

SETI is a program started in the 70's to search for life on other planets by listening for radio signals of those other civilizations. SETI itself means "Search for Extra Terrestrial Intelligence".

The plan is simple, listen to a radio and locate artificial radio noise (created by technology), but try and listen to the entire AM and FM radio band at the same time! Of course a computer can listen much faster than humans can. Unfortunately, there is so much data, 35 Gigabytes of data is gathered PER DAY, that not even super computers could keep up (not even the internet is big enough to transfer that much data, so the data cartridges are FedExed from Aricebo (the radio antenna in Puerto Rico) to Berkeley in California (NEVER underestimate the bandwidth of a speeding truck full of data cartridges!!!) ). If one super expensive super computer was out of reach and inadequate, why not get lots and LOTS of cheap Mac's and PC's ?

SETI recently finished making a Screen Saver for Mac's and PC's that when you are not using it (of course), the screen saver will work on a 250KB chunk of data downloaded earlier. When it is done, it uploads the finished work back to SETI, and get another 320KB (250 for data, rest is instruction) of data to munch on. Connection is through a local ISP or On-line services PPP connection, so there is no connection charge involved, only the cost of electricity to run your computer.

How long to process a chunk? On a G3 300MHz box, it takes 9-13 HOURS per 250KB! This is not a little smattering of data, but major sorting and shifting. A first generation 601 PowerPC may take 40+ hours, and a 68K Mac may take a week! In other words, you may never shut down your Mac again. The best results are if you set screen to go blank after a minute, so it does not waste time displaying the results, which rapidly

gets old. The latest 500MHz Pentium does the job in the 10-12 hour range, too.

For the paranoid, there is ABSOLUTELY NO RISK TO SECURITY. The program is only designed to get one thing, do one thing, and send the result to one place. It cannot and will never search your computer for anything. All the data files are in TEXT format, so you can open and see what it receives and sends.

You can download the program only from Berkeley University (San Francisco) at http:// setiathome.ssl.berkeley.edu. It is under 300KB in size for Mac (PC version is 750KB!!), and completely free. It requires a PowerPC Mac running System 7.5.5 or better. Someone compiled a version for 68K, but why???

It is the simplest and easiest way to contribute to science around, so go ahead, put your Mac to work. Sometimes the data site is crowded, so give SETI a few minuets to log in and exchange the data. Rarely do you need to prompt it to connect several times.

Good hunting!

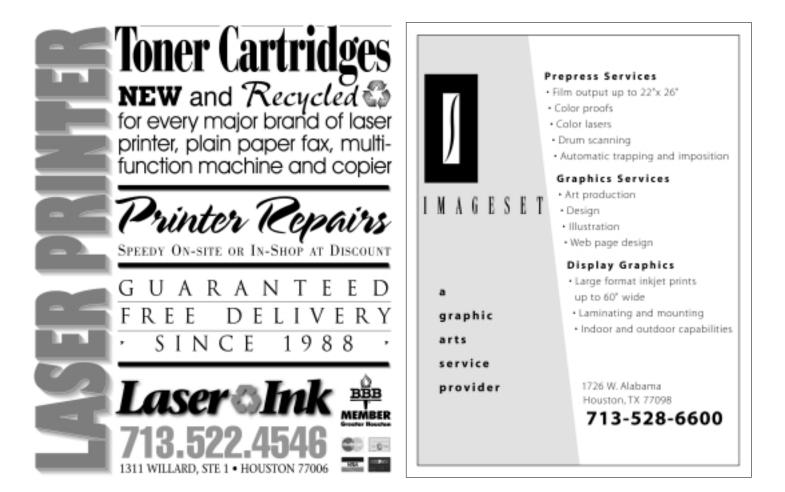

5

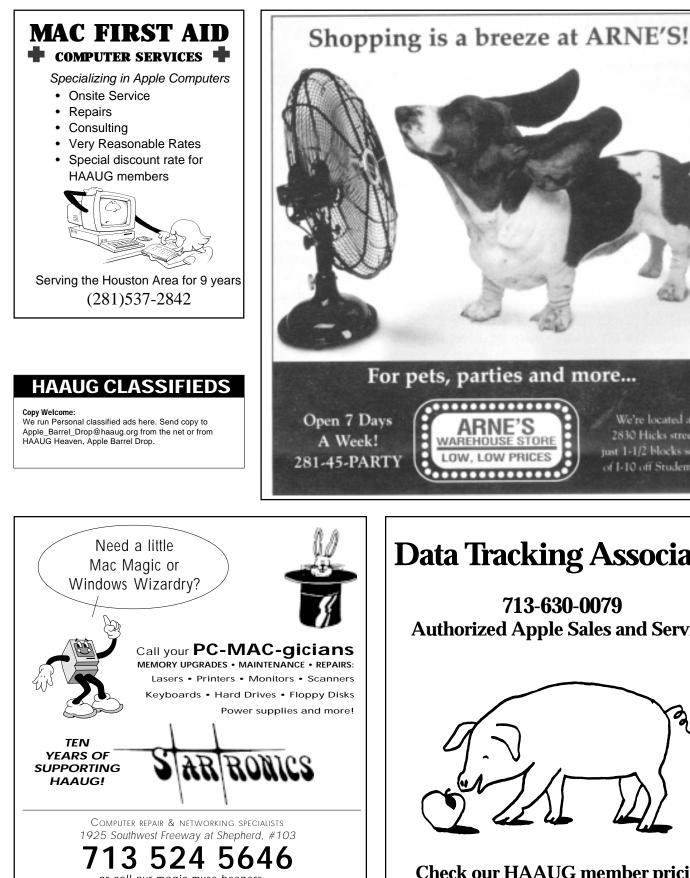

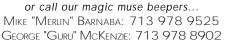

**Data Tracking Associates** 

We're located at

2830 Hicks street,

just 1-1/2 blocks south

of I-10 off Studemont

713-630-0079 **Authorized Apple Sales and Service** 

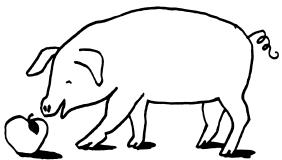

Check our HAAUG member pricing www.dtahou.com

# SIGs...

HAAUG Special Interest Groups are a great way to get the most from your computer and your membership. SIG meetings last about an hour. Plan to attend this month. Check at the entrance for the room assignments and updates of your selections.

#### Libraries 10 AM - 2 PM

HAAUG's Public Domain Libraries offer a wealth of software resources. A list of software is available. Place your software order at one meeting—pick it up on Zip Disk at the next. For the Apple II or Mac Library see Mike Brouillette. Our Apple II Software Library is the major Apple II resource center in this part of the country! Zip disk collections, \$15 each including disk. Blank 100 meg Zip disks will be available at the HAAUG library for the bargain price of \$13.50, tax included. One pack of 5 new Mac formatted blank 120 meg Imation Superdisk cartridges will be available at the HAAUG library for the bargain price of \$40, tax included.

#### 9:00 AM

#### MAC 101

**KEN MARTINEZ – ATLANTIC RM.** Prerequisite, owning a Mac or Mac clone: This one-hour SIG is for beginners or those with basic Macintosh questions. Join us with your questions and/or conversation. This SIG is gen-

eral although hardware oriented, Mac Fundamentals leans more toward system software.

#### SPREADSHEETS

#### JOE MUSCARA - PACIFIC RM.

A discussion group in which participants are invited to bring in problem spreadsheets—or upload them to Joe on HAAUG Heaven in advance so he can review the problem. Also, along with the problems, participants hopefully will bring solutions to problems that they have solved.

#### 10:00 AM

**APPLE II Q&A & SUPPORT** With the Apple II library

#### APPLEWORKS/CLARISWORKS JOHN REEVES - PACIFIC RM.

Beginning and intermediate users. This is a 5 part SIG which demonstrates the use of the

word, spreadsheet, and database modules of CW, and secondarily, draw and paint. Startup, use for correspondence, adding tables and spreadsheets, printing, mailing, and fun addons are main topics. We demonstrate the integration of the Mac OS with CW and resources for getting the most from CW and your Mac. Related Internet, troubleshooting and utilities for ease of use are covered as time allows. Please check CW/MS Office Folder for templates.

#### MAC FUNDAMENTALS Sidney Chen & Jonathan Magnus Atlantic Rm.

A beginners SIG that will answer beginners questions. The operating system ins and outs, the built-ins and the add-ons, tuning it and keeping it happy. This general SIG is mainly software oriented, Mac 101 is primarily hardware oriented.

#### 10:20 AM

**NEW MEMBER ORIENTATION** JEFF DAVIS (CLUB PRESIDENT) – CASPIAN RM. Getting the most from your membership. How HAAUG works to serve you. Meet the Mentors.

#### 11:15 AM

#### MAIN PRESENTATION – MEDITERRA-NEAN RM.

MetaCreations, makers of all those PhotoShop tools and things. Tickets for drawings for giveaways, if any, will be given out at the beginning of the main presentation, one to a membership. The actual drawings will be held during the business meeting. You must be present to win.

#### 12:15 PM

#### BUSINESS MEETING Jeff Davis (Club President) – Mediterranean Rm.

The business meeting will be conducted on time even if it means interrupting an unfinished main presentation in order to let SIG leaders and other attendees make it to 12:30 SIGs on time. If the main presentation has more to offer it will resume after the business meeting. Drawings if any will be held at the end of the business meeting.

#### 12:30 PM

**Special Interest Groups** 

Schedule for Saturday, September 18, 1999 • University of Houston Underground as of 7/27/99 • Check the Schedules at the meeting for latest updates

#### APPLESCRIPT

#### JONATHAN MAGNUS - ATLANTIC RM.

I will be focusing on AppleScripting desktop publishing applications. Level is beginner on up. Think of a new topic. The SIG leader is running out of ideas, but the spirit is willing.

#### FILEMAKER PRO

**REX COVINGTON – MEDITERRANEAN RM.** 

File Maker Pro—second meeting. Come, state your requirements, and help set the pace.

#### GAMES

#### ROBERT LEWIS - CASPIAN RM.

Always something new and interesting. - Deeper into the Tomb Raider series, and Terminal Velocity.

#### QUICKEN

#### CLAIR JASCHKE - PACIFIC RM.

Come see why this easy-to-use program is the most popular home and small business accounting system going. Exploring Quicken 98.

#### 1:45 PM

#### INTERNET

**LARRY McLoughlin – Pacific Rm.** The happening spot. Get started on the Internet.

#### MOBILE COMPUTING Joe Kudrna – Atlantic Rm.

Powerbooks, notebooks, iBooks and more. All here! This meeting we'll try the Internet and networking again, hopefully the connection in the room is now in working order. Bring your laptop, we'll have a few extra connection cables on hand.

#### SIG NEWTON - VENDING MACHINE RM.

Responsive to all levels. Discuss and see the latest Newt stuff and share the latest Newt rumors.

#### **USELESS BUT NEAT**

ANDREW MCCLURE – CASPIAN RM. Something interesting is always happening here. Come see what.

Editor's Note: This is edited copy from the August data. We ran out of time to get new information, so check the web site or HAAUG Heaven for updates and really check schedules.

# Meeting Dates

## 1999 HAAUG Meeting Dates

| General Meetings | Board Meetings |
|------------------|----------------|
| Sep 18           | Sep 27         |
| Oct 16           | Oct 25         |
| Nov 20           | Nov 29         |
| Dec 11 (2nd Sat) | Dec 27         |
|                  |                |

All dates are subject to change due to late conflicts. Please make it a habit to call the HAAUG Hotline at (713) 522-2179, or log onto HAAUG Heaven for late-breaking announcements.

All meetings are scheduled to be held at the University of Houston, until further notice.

The next meeting of the HAAUG Board of Directors will be Monday, Sep. 27 at 6:30 PM in the offices of Fiserv, Inc., 5718 Westheimer, Suite 200. The Board generally meets on the last Monday of each month, holiday conflicts excepted. PRESENTATION MetaCreations will present Canoma (something like that) They make Kai's Power Tools and way cool stuff like that

Α

Ν

Μ

### **Apple Barrel Deadlines**

The Editorial Staff of the Apple Barrel thanks you for your support!

Post your articles (SimpleText format preferred) to the Apple Barrel Drop folder on HAAUG Heaven or to gsroka@aol.com on the Net. The dates we need copy by for the rest of the year are indicated blow. We'll update them as needed. Deadlines around the holidays could change.

(Editor's note: We prefer SimpleText or RTF (Rich Text Format), but will take just about anything.)

| Copy Needed by | For Issue Dated |
|----------------|-----------------|
| Sep 26th       | October 1999    |
| Oct 24th       | November 1999   |

Ν

D

| - p      |               |
|----------|---------------|
| Oct 24th | November 1999 |
| ov 28th  | December 1999 |
| ec 26th  | January 2000  |
|          |               |

Share your tips and tricks with fellow Mac users by writing an article. Review your favorite piece of software or game. Let the rest of us know what you think.

suoțieși)ețali

**:NOITATN32399 NIAM** 

P.O. Box 570957 Houston, TX 77257-0957

quor5 crost Apple Users Group

ATTENTION POSTMASTER: DATED MATERIAL REQUESTED IN HOME SEP. 13–15

BULK RATE U.S. POSTAGE PAID PERMIT NO. 15411 T NOTZUOH TX

## September 1999

## Apple Barrel